参考 システムによる感染状況の確認方法

1 日本学校保健会 HP へアクセス https://www.hokenkai.or.jp

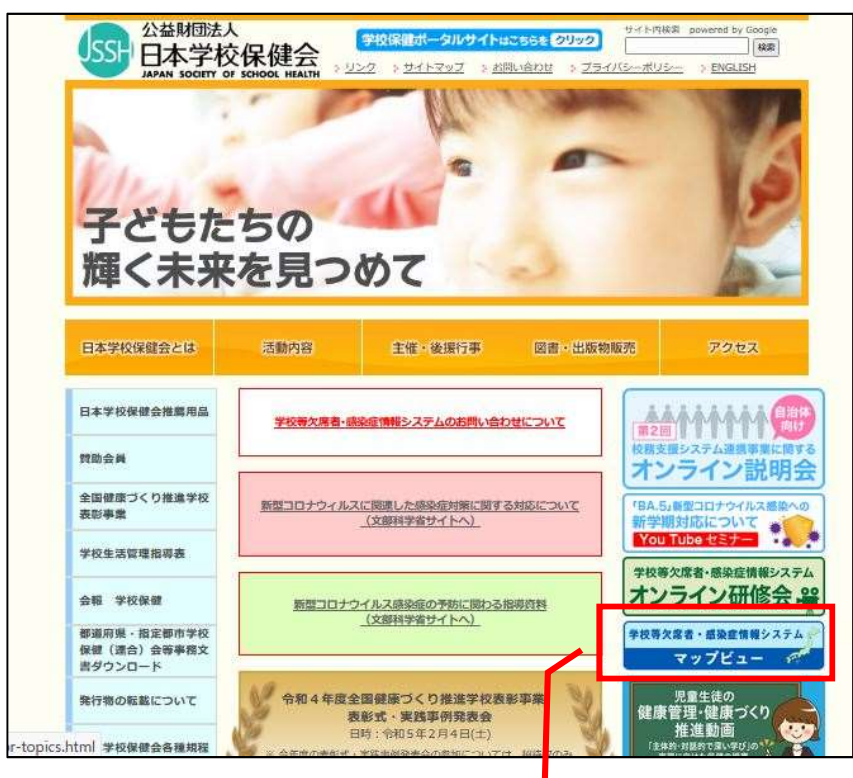

2 マップビューを選択 (ここをクリック) 又は、下記 URL で直接マップビューへ https://www/gakkohoken.jp/system\_information/jssh\_absence\_information\_mappi

ng

→確認したい情報を選択する。

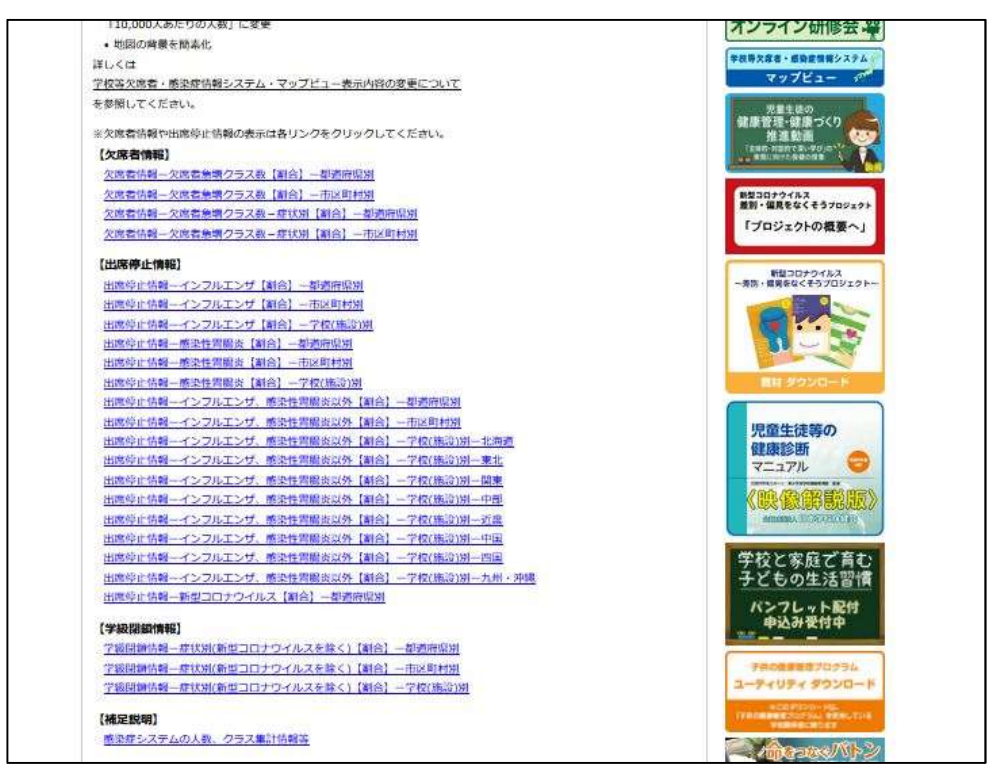

◇都道府県別・市町村別・学校別の学級閉鎖措置状況を確認

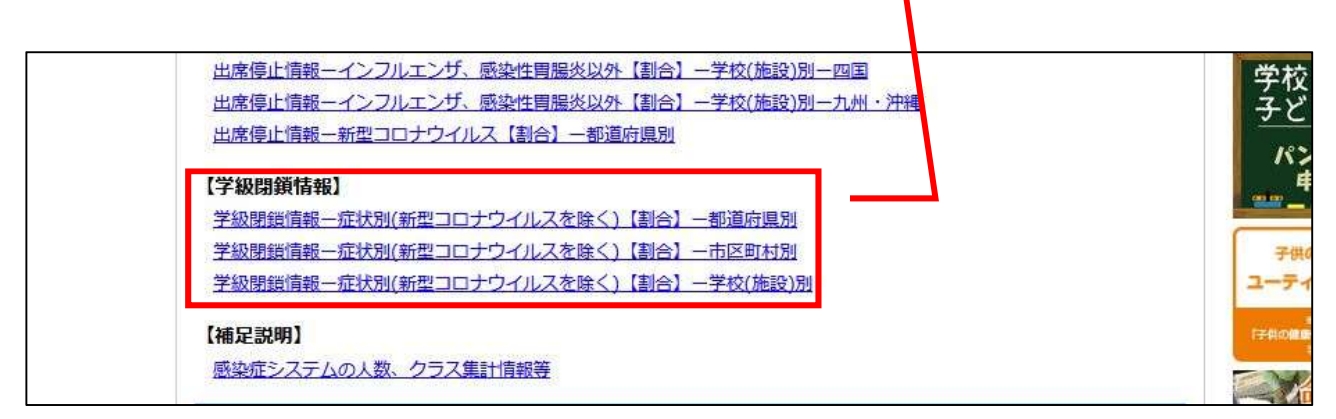

以下のように地図で視覚的に流行状況について確認できる。

 【例】学校(施設)別をクリックすると、次のように地図が表示され、地図上の「●」 をクリックすると、学校名等詳細が表示されます。

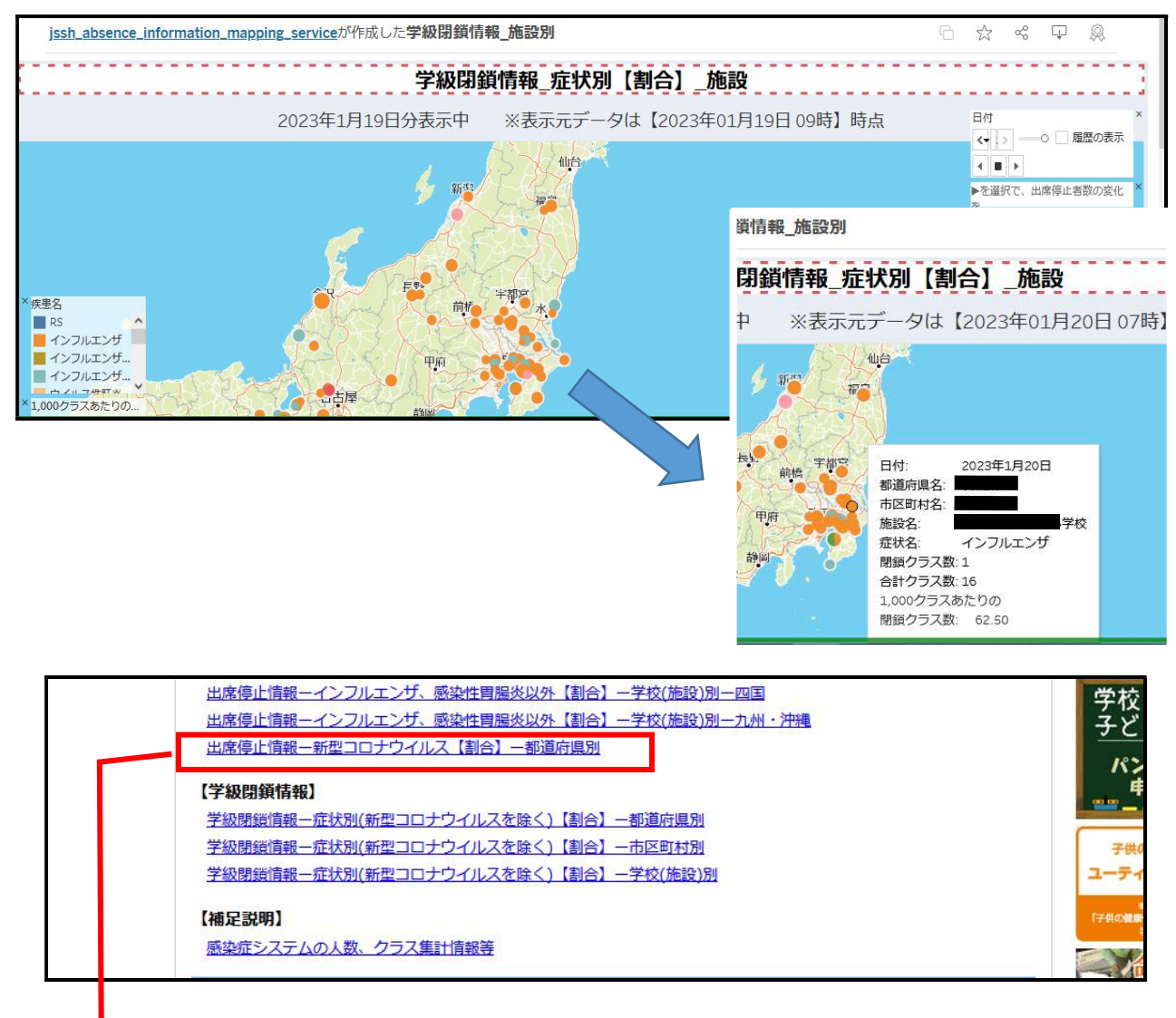

◎新型コロナウイルス感染症に関する情報は、都道府県単位での人数(割合)のみ 公表されています。